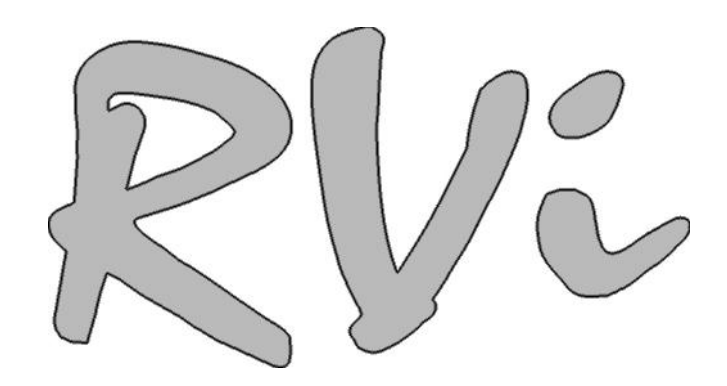

# **RVi-RM08**

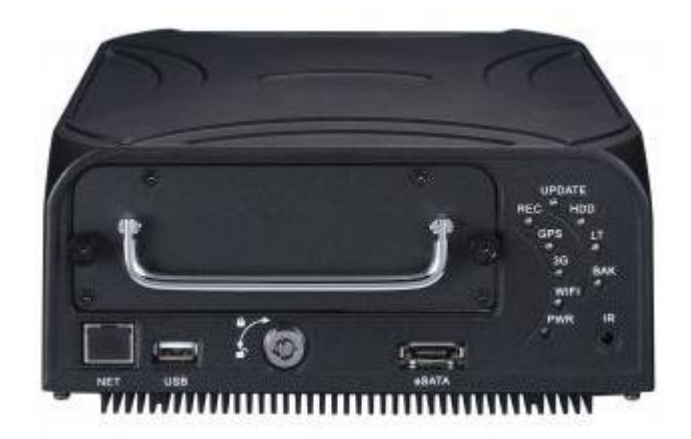

**www.rvi-cctv.ru**

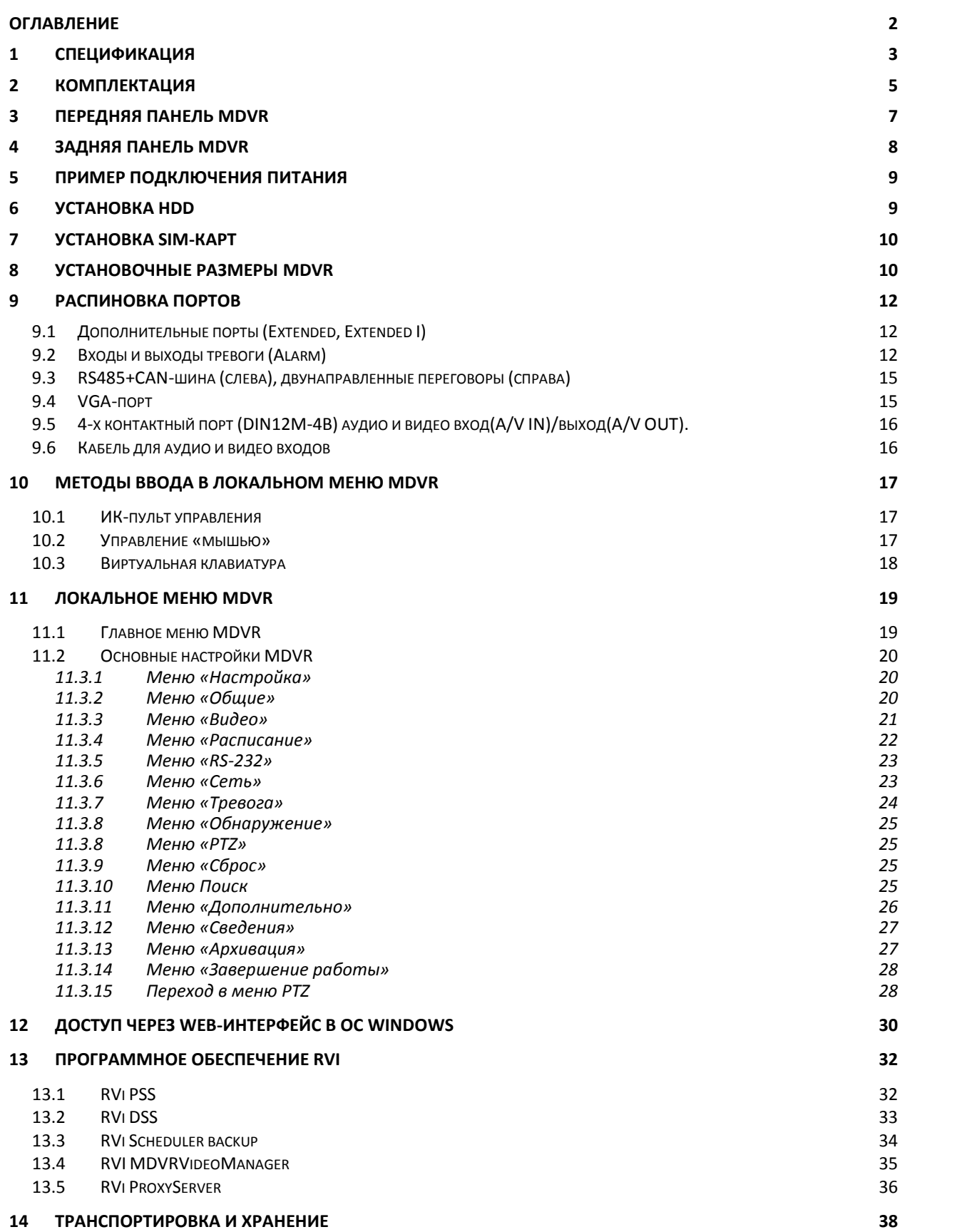

**15 ГАРАНТИИ ИЗГОТОВИТЕЛЯ 39**

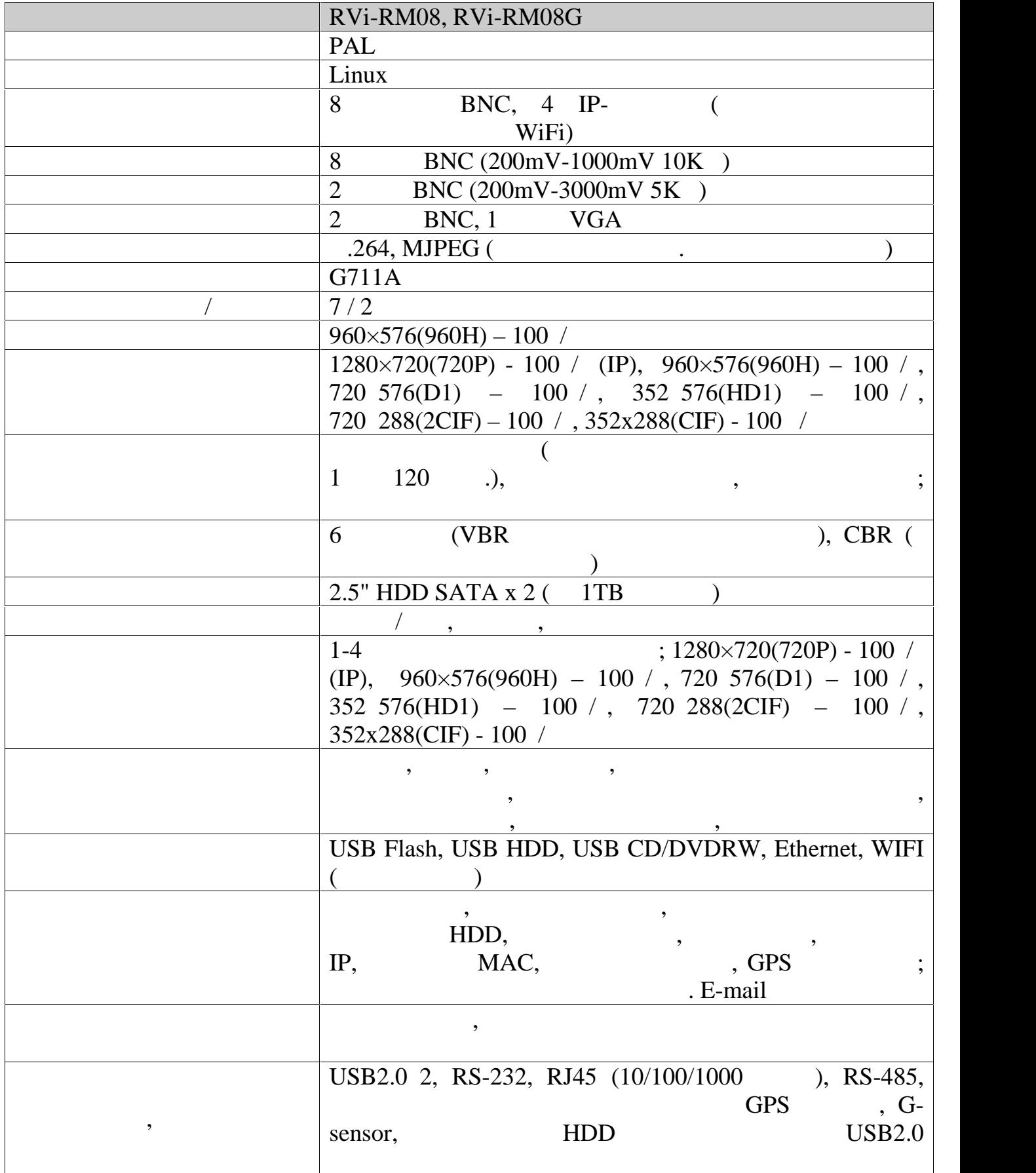

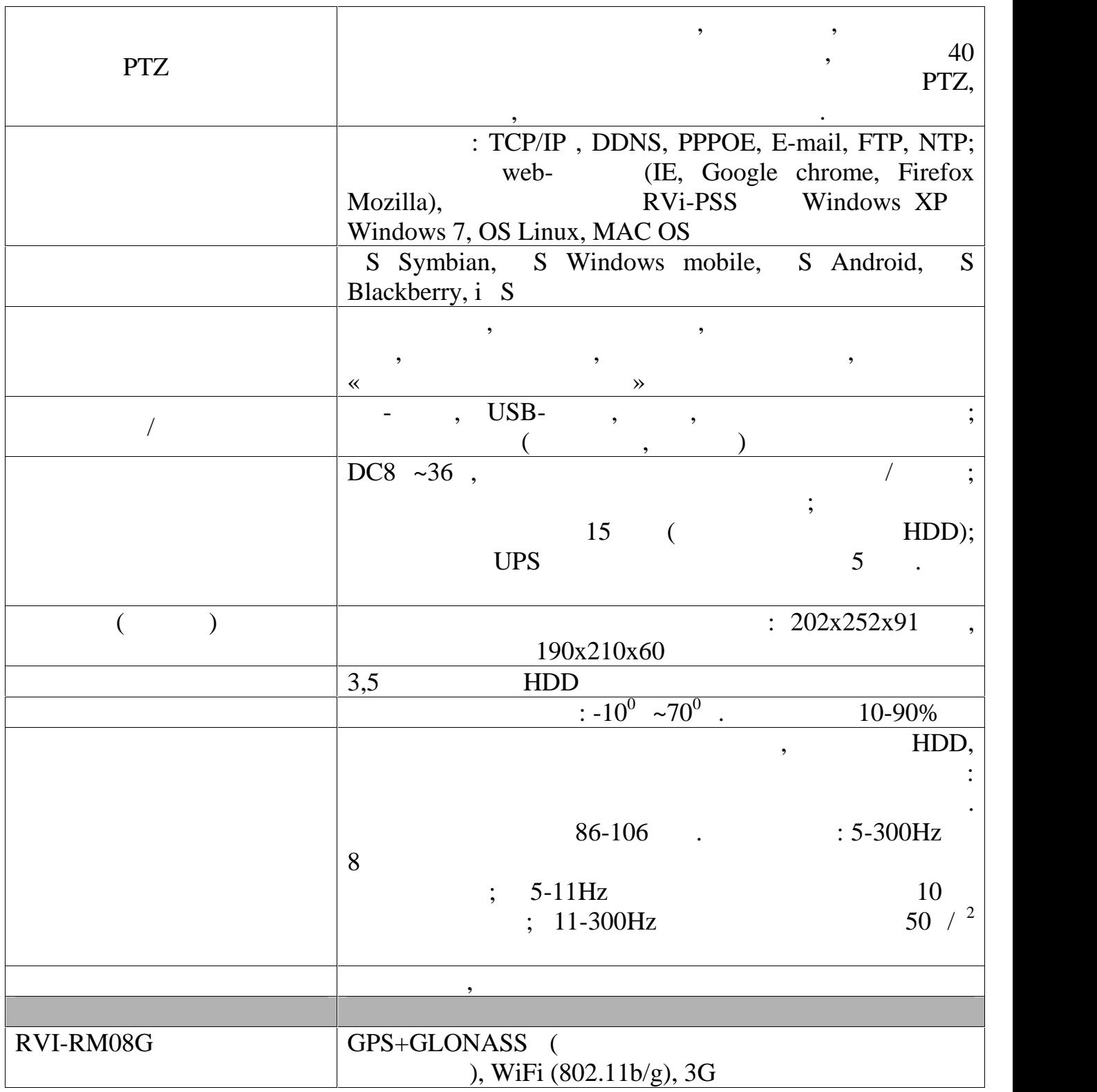

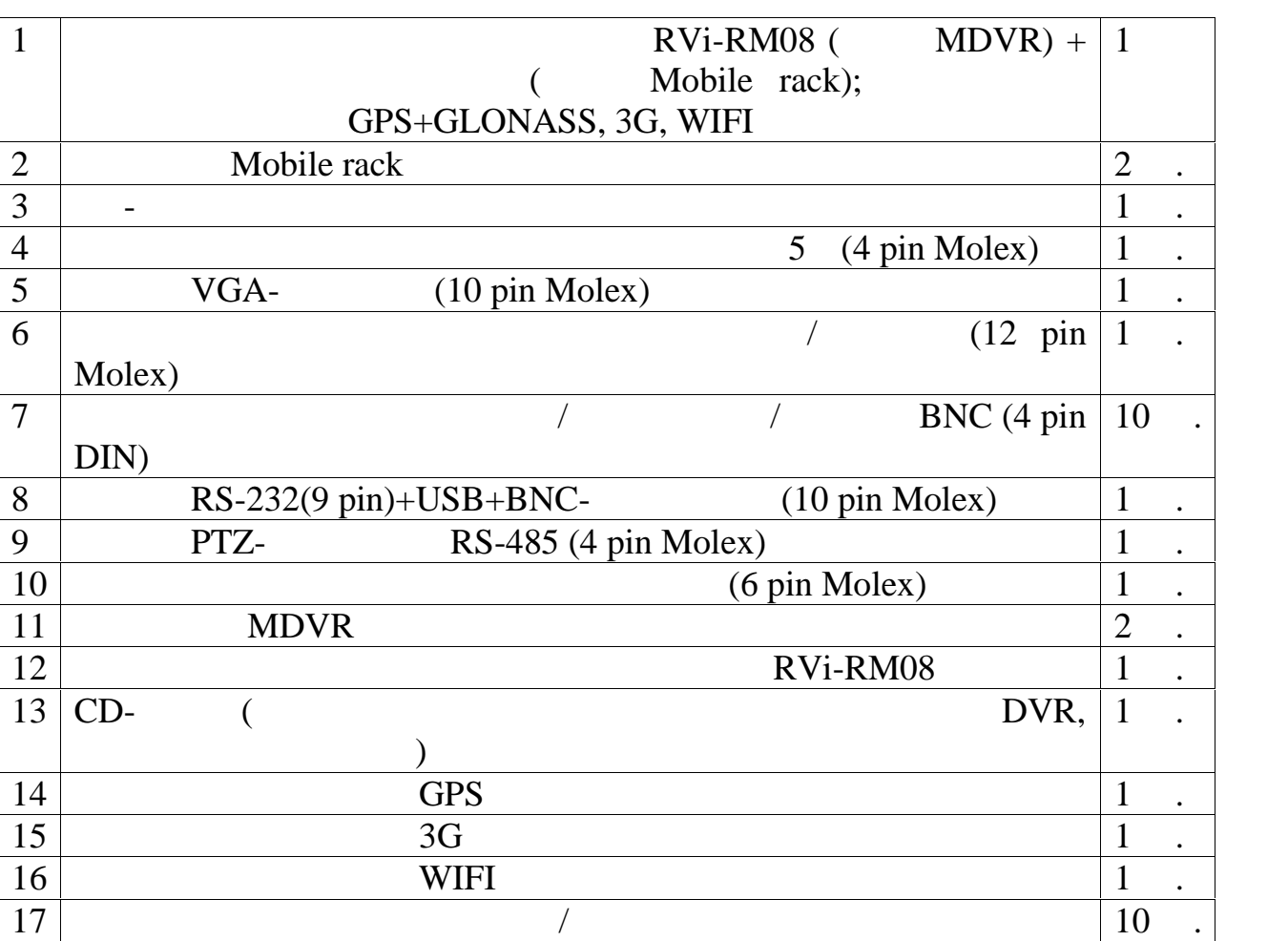

скройте упаковку и, перед установкой, убедитесь в наличии всех основных

компонентов:

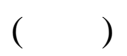

![](_page_5_Figure_1.jpeg)

![](_page_6_Figure_0.jpeg)

![](_page_6_Picture_190.jpeg)

**Задняя панель MDVR**

таблице ниже.

![](_page_7_Figure_1.jpeg)

 $MDVR$ 

![](_page_7_Picture_157.jpeg)

![](_page_8_Picture_0.jpeg)

![](_page_8_Picture_128.jpeg)

**с соответствующих выходов регистратора.**

![](_page_8_Figure_2.jpeg)

![](_page_9_Figure_0.jpeg)

**7 SIM-**

под разъемы в панели с задней стороны.

SIM- $N$ 

**8 Установочные размеры MDVR**

#### Все размеры указаны в мм. Необходимо отметить, что для свободного  $MDVR$

разъемы и кабель регистратора. Либо, при установке вплотную, отверстия

![](_page_10_Figure_0.jpeg)

**NDVR** 

**резиновые прокладки.**

![](_page_11_Figure_1.jpeg)

![](_page_11_Picture_271.jpeg)

**9.2 Broad Broad Broad Broad Broad Broad Broad Broad Broad Broad Broad Broad Broad Broad Broad Broad Broad Broad Broad Broad Broad Broad Broad Broad Broad Broad Broad**

![](_page_11_Figure_5.jpeg)

![](_page_11_Picture_272.jpeg)

![](_page_12_Picture_202.jpeg)

 $\mathcal{D}$ параллельно сом выводите GND в соедините COM выводит GND выводит в соедините соедините соедините соедините соед<br>В соедините соедините со соедините со соедините со соедините со соедини со соедините со соедините состава со  $\overline{a}$  $\lambda$ GND MDVR GND тревоги. Подключите порт НЗ/НО детектора тревоги к тревожному входу

используется отдельное питание для детектора тревоги.

MDVR.

GND MDVR,

![](_page_12_Picture_203.jpeg)

Вывод общего входа тревоги должен быть удален от вывода питания устройства.

![](_page_12_Figure_6.jpeg)

![](_page_12_Picture_204.jpeg)

![](_page_13_Picture_214.jpeg)

**Примечание: в таблице представлены начальные значения для**

**подключений.**

### **9.3 RS485+CAN-** ( $\qquad$ ), **(справа)**

![](_page_14_Figure_1.jpeg)

![](_page_14_Picture_144.jpeg)

![](_page_14_Figure_3.jpeg)

![](_page_14_Picture_4.jpeg)

![](_page_14_Picture_145.jpeg)

![](_page_15_Picture_147.jpeg)

**IN**)/ **(A/V OUT).** 

**9.5 4- (DIN12M-4B)**  $(A/V)$ 

![](_page_15_Picture_4.jpeg)

![](_page_15_Picture_148.jpeg)

**9.6 Кабель для аудио и видео входов**

![](_page_15_Figure_7.jpeg)

![](_page_15_Picture_149.jpeg)

**10.1 ·** 

![](_page_16_Figure_2.jpeg)

![](_page_16_Picture_171.jpeg)

**10.2 Управление «мышью»**

![](_page_16_Picture_172.jpeg)

![](_page_17_Picture_111.jpeg)

передвинных подсветительность колонке, текстовой колонке, текстовой колонке, текстовой колонке, текстовой коло<br>В применение синим, колонке, текстовой колонке, текстовой колонке, текстовой колонке, текстовой колонке, текст ввода по вится справа. Нажмите эту кнопку для переключения между методами в вода знаков. Затем из появившегося списка выберете выберете выберете выберете списка выберете списк

 $10.3$ 

необходимые буквы и цифры для ввода.

 $($ 

# **11 Локальное меню MDVR**

# $MDVR;$  ,  $\ldots$ enter - « ». SYSTEM LOGIN

![](_page_18_Picture_2.jpeg)

![](_page_18_Picture_147.jpeg)

**cctv.ru).**

**RVi** ( .c. rvi-

**11.1 IMDVR** 

![](_page_19_Picture_0.jpeg)

# **11.2 Основные настройки MDVR**

#### **11.3.1**  $\bullet$   $\bullet$

![](_page_19_Picture_54.jpeg)

#### **11.3.2 • • •**

![](_page_20_Figure_0.jpeg)

GPS).

**11.3.3 e \*** 

![](_page_20_Picture_140.jpeg)

![](_page_20_Figure_4.jpeg)

 $\begin{array}{ccc} - & , & / \ . & \phantom{0} & 2 & : \text{CBR} \end{array}$  (  $(1)$  VBR (передачи в битах) и VBR (передачи в скорость передачи в скорость передачи в скорость передачи в скорость передачи в скорость передачи в скорость передачи в скорость передачи в скорость передачи в скорость перед  $\mathcal{V}$ BR  $\mathcal{V}$ BR 1 6 изображения. Это основной параметр, который определяет объем,

| 4000 |           | $/ = 4$ / ) / 8 = 0,5 | $\mathbb{Z}^{\mathbb{Z}^n}$<br>(3, 0.5) | $4000000$ / (=<br>$\frac{1}{2}$ * | $( )$ * |
|------|-----------|-----------------------|-----------------------------------------|-----------------------------------|---------|
|      |           | $\bullet$             | $\overline{\phantom{a}}$                |                                   |         |
|      |           |                       |                                         |                                   |         |
|      |           |                       | $\bullet$                               | $\cdot$                           |         |
|      |           |                       |                                         | ٠                                 |         |
|      |           | $\bullet$             |                                         |                                   |         |
|      |           |                       |                                         | $\bullet$                         |         |
|      | $\bullet$ |                       |                                         |                                   |         |
|      |           |                       |                                         |                                   |         |
|      | ٠         |                       |                                         |                                   |         |
|      |           |                       |                                         |                                   | ٠       |
|      | ,         |                       |                                         | ,                                 |         |

**11.3.4 еню «Расписание»**

![](_page_21_Picture_117.jpeg)

Позволяет настроить расписание записи. Канал: все остальные настройки производятся для выбранного канала/каналов. день недели производиться запись.<br>В которые будет производиться запись.

![](_page_22_Figure_0.jpeg)

**11.3.6**  $\bullet$  **\* \*** 

нужным пунктом.

![](_page_22_Picture_135.jpeg)

MDVR.

![](_page_22_Picture_136.jpeg)

для активации любой из дополнительных описке внизу окна в списке внизу окна в списке внизу окна в списке внизу<br>На списке внизу окна в списке внизу окна в списке внизу окна в списке в списке в списке в списке в списке в сп

![](_page_23_Figure_0.jpeg)

WIFI.  $\blacksquare$ 

![](_page_23_Figure_2.jpeg)

сеть и ввести параметры входа. Можно добавить сеть к

![](_page_23_Picture_199.jpeg)

![](_page_23_Picture_200.jpeg)

![](_page_24_Figure_0.jpeg)

#### $\mathcal{L}$  – expression expression expression (up to  $(1/4)$  ) and  $(1/4)$

воспроизведения, система начнет воспр изведение с указанного время воспроизведения воспроизведения на живето на живето на живето на живето на живето – на живето на живето

Когда система в полноэкранном режиме, выделите мышью область и

кнопку для выхода. Система поддерживает функцию сохранения во

нажмите левую кнопку мыши для увеличения. Нажмите правую

![](_page_25_Figure_1.jpeg)

воспроизведение с этого же времени.

![](_page_25_Picture_2.jpeg)

выход тревоги и позволяет активировать выход тревоги по позволяет активировать выход тревоги по тревоги по тре<br>Выход тревоги по тревоги по тревоги по тревоги по тревоги по тревоги по тревоги по тревоги по тревоги по трево расписанию или вручную, либо отключить их. Ручная запись. Вход через меню или посредством кнопки записи ИК-

пульта. Существует три статуса записи: учной - ысший приоритет

![](_page_26_Figure_0.jpeg)

должен относиться к одной группе. Права пользователя не могут "default" внутреннего системного использования и не может быть удален. Когда

нет авторизованного пользователя, автоматически происходит вход

![](_page_26_Figure_2.jpeg)

![](_page_26_Figure_3.jpeg)

![](_page_26_Figure_4.jpeg)

**11.3.12 with a set of the set of**  $\theta$ 

- $\overline{HDD}$ , писок типов HDD, общая емкость, свободное пространство, время на пространство, время на пространство, в состран
- начала записи видео и статус.  $\mathcal{L} = \mathcal{L} \mathcal{L} = \mathcal{L} \mathcal{L} \mathcal{L}$ конфигурация, пользователя, перезагрузки и т.д., перезагрузки и т.д.) в системе  $\alpha$
- MDVR ерсия можно получить следующую информацию: оличество
- каналов; ата и верхня прошивки прошивки процессия продавать на продавать на продавать на продавать на продавать<br>В социались продавать на продавать на продавать на продавать на продавать на продавать на продавать на продав Пользователи: управление пользователями, которые подключаются через сеть. Отключение или блокировка того или иного пользователя
	- возможна при наличии прав. **11.3.13 Mersi**
- $\mathcal{S}$ . Выберите устройствах. Выберите устройство архивации, появиться новое окно адайте тип файлов, канал и временной интервал архивации. Нажмите кнопку «добавить», система начнет поиск. Найденные файлы отобразятся в

 $\qquad \qquad \, \, \ll \qquad \qquad \, \, \times$   $\qquad \qquad \, \times$   $\qquad \qquad \, \times$ 

![](_page_27_Picture_156.jpeg)

списке. Система автоматически подсчитает необходимый и оставшийся объем на устройстве архивации. рхивируются только файлы с пометкой

![](_page_27_Figure_2.jpeg)

![](_page_27_Figure_3.jpeg)

![](_page_27_Figure_4.jpeg)

**11.3.15 PTZ** 

![](_page_27_Figure_6.jpeg)

![](_page_27_Figure_7.jpeg)

![](_page_27_Figure_8.jpeg)

![](_page_28_Picture_0.jpeg)

![](_page_29_Picture_128.jpeg)

Система выдаст предупреждение с вопросом об установке плагина веб-

Если установка блокируется системой, то измените настройки элементов

webrec.cab.

# $ActiveX$  (

![](_page_29_Picture_129.jpeg)

![](_page_29_Figure_4.jpeg)

![](_page_29_Picture_5.jpeg)

![](_page_30_Picture_95.jpeg)

 $WEB-$  5  $\hspace{1cm}$  ; ,  $\hspace{1cm}$ 

![](_page_30_Figure_2.jpeg)

![](_page_30_Picture_3.jpeg)

**Google Chrome IE-Tab, отображения меню необходимо установить надстройку IE-Tab, которую**

**ietab.net** 

#### **RVi-R04-Mobile,**

**прилагаемом диске с программным обеспечением или на сайте rvi-**

**cctv.ru b** 

**13 RVI** 

### **13.1 RVi PSS**

![](_page_31_Figure_3.jpeg)

![](_page_31_Figure_4.jpeg)

![](_page_31_Figure_5.jpeg)

![](_page_31_Figure_6.jpeg)

Секция на видео, реальное видео, реальное видео, реальное видео, режима в советах производит в советах при вид<br>В советах производит в советах производит в советах производительно при видео в советах при видео в советах п  $\frac{1}{5}$ екция 5: запуск суда, просмотр, суда, просмотр, система, просмотр, система.  $\delta$ :  $IP$ - $\delta$ 

## **13.2 RVi DSS**

![](_page_32_Figure_2.jpeg)

![](_page_32_Figure_3.jpeg)

# **CMS:**  $\qquad \qquad$  ;

 $-SS:$   $\therefore$ 

- MTS:
- DMS:
- ARS:
- VMS:
- $-$  WEB: WEB- $-$

![](_page_33_Figure_5.jpeg)

#### **13.3 RVi Scheduler backup**

Программное обеспечение для архивации данных по расписанию.

# RVI Scheduler backup

сети и, при наличии задачи архивации на этот период, при називать загрузку и загрузку и для этом при напримен<br>В применении на этот период, при наприменении на этот период, при наприменении на этот период, при наприменени

![](_page_34_Picture_88.jpeg)

# **13.4 RVI MDVRVideoManager**

видеорегистратора.

архива.

![](_page_34_Picture_89.jpeg)

### RVI MDVRVideoManager

![](_page_35_Figure_1.jpeg)

**Mobile rack USB- RVi-**

**USB READER.**

#### **13.5 RVi ProxyServer**

ProxyServer –

адресом.

![](_page_35_Picture_162.jpeg)

RVI PSS/DSS.

# RVI ProxyServer

![](_page_36_Picture_24.jpeg)

**ознакомиться по соответствующим полным руководствам, которые**

rvi-cctv.ru.

транспортных средств (в железнодорожных вагонах, закрытых автомашинах, трюмах и отсеках судов, герметизированных отапливаемых отсеках самолетов и т.д.) в соответствии с требованиями действующих нормативных документов.  $\sqrt{5}$ 

 $15150-69.$  $DVR$ 

 $1 \t 15150-69.$ 

![](_page_38_Figure_0.jpeg)